#### C'est quoi un microcontrôleur ?

Un microcontrôleur est un circuit intégré programmable il comporte tous les éléments d'une structure à base de microprocesseur il comporte principalement :

- **Microprocesseur**
- Mémoire de données RAM (« volatile » données perdue en cas de coupure de l'alimentation)
- Mémoire programme ROM « non volatile » différent types (ROM, PROM, EPROM, EEPROM ou FLASH)
- Des interfaces parallèles répartir sur plusieurs PORTS (maximum 8 bits) ces ports peuvent être configurées en entrée ou sortie.
- Des convertisseurs analogique numérique pour traiter des signaux analogiques .
- Des Timers pour réaliser des temporisations ou faire des comptages.

#### Est-ce qu'il ya une seule famille de microcontrôleur ?

**Non ,** plusieurs constructeurs se partagent le marché de microcontrôleurs citons :

 **INTEL**, **MOTOROLA**, **ATMEL**, **PHILIPS**, **MICROCHIP** avec ses **PIC** très populaires qui nous intéresse dans notre programme officiel.

### Comment identifier un microcontrôleur de **MICROCHIP** ?

Un PIC est généralement identifié par une référence de la forme suivante :

## **PIC XX(L)Yxxx- I/T**

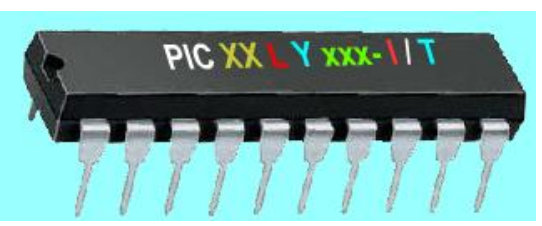

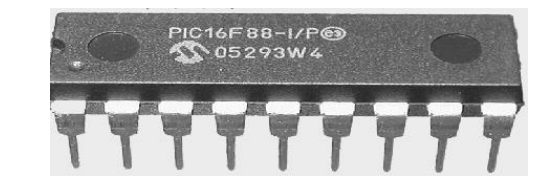

**XX** : famille du composant, actuellement « **12, 14, 16, 17 et 18** ».

Actuellement les modèles Microchip, sont classés en 3 grandes familles, comportant chacune plusieurs références. Ces familles sont :

- **- Base-line** : Les instructions sont codées sur **12 bits**.
- **- Mid-line** : Les instructions sont codées sur **14 bits**.
- **- High-end** : Les instructions sont codées sur **16 bits**.
- **L** : tolérance plus importante de la plage de tension.
	- **-** Sans **L** : Alimentation standard de 3 à 5,5V.
	- **-** Avec **L** : Alimentation étendue de 2 à 5,5V.
- **Y** : type de mémoire programme :
	- **- C**: EPROM ou EEPROM.
	- **- CR**: PROM.
	- **- F** : Flash.
- **xxx** : Identificateur. (référence du circuit)
- **I** : Gamme de température :
	- **-** Sans I : de 0 à 70 °C.
	- **-** Avec I : de -40 à 85°C.
	- T : Type de boîtier. Ex « P » PDIP

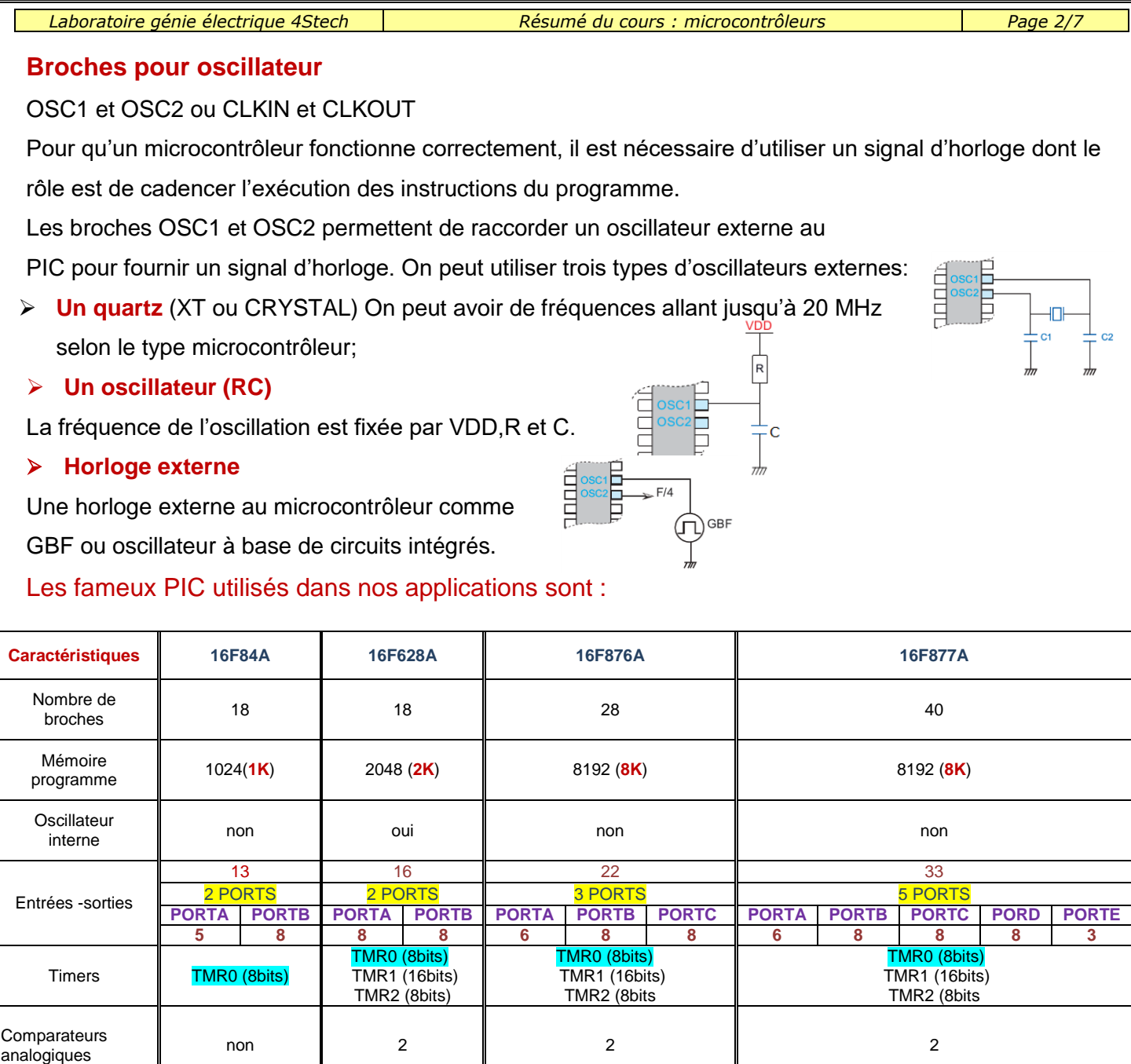

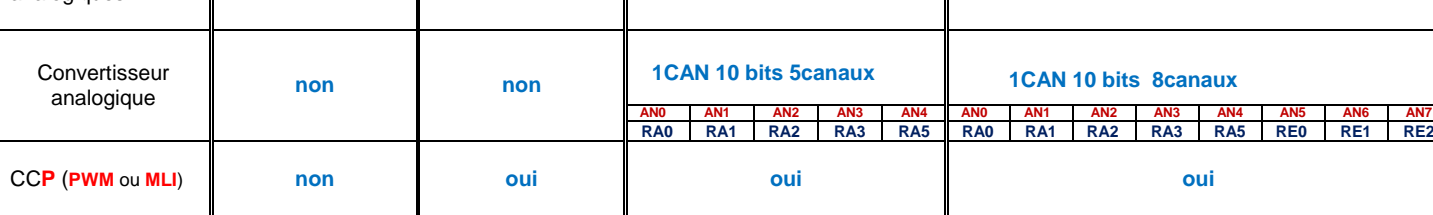

## Différents registres utilisés

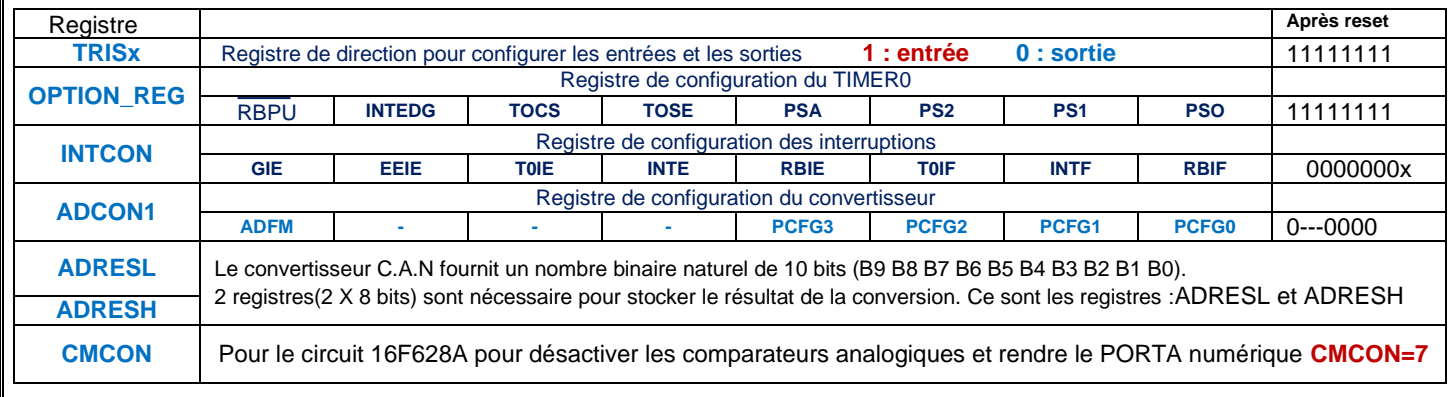

## **LE TIMER TMR0**

Le registre TMR0 est un compteur programmable de 8 bits (de 0 à 255). La configuration du TMR0 est assurée par le registre OPTION **« OPTION\_REG »**

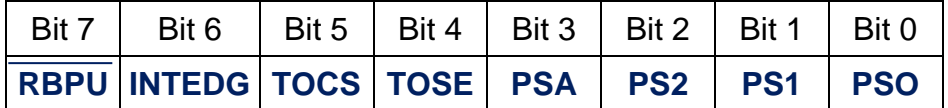

Le choix de l'horloge se fait à laide du **bit 5** du registre **OPTION\_REG « TOCS »**

- **TOCS = 0** Horloge interne « **mode Temporisateur** »
- **TOCS = 1** Horloge externe « **mode COMPTEUR**»

Dans le cas de l'horloge externe, le **bit 4** « **TOSE »** du registre **OPTION\_REG** permet de choisir le **front** sur lequel le **TIMER0** s'incrémente :

- **TOSE = 0** incrémentation **sur fronts montants**
- **TOSE = 1** incrémentation **sur fronts descendants**

Quelque soit l'horloge choisie, on peut la faire passer dans un diviseur de fréquence programmable (prescaler) dont le rapport est fixé par les bits **PS0,PS1 et PS2** du registre **OPTION\_REG** « voir tableau » L'affectation ou non du prédiviseur se fait à l'aide du **bit 3 « PSA »** du registre **OPTION\_REG**

- **PSA =0** on utilise le prédiviseur.
- **PSA =1** pas de prédiviseur.

**Bit 6 :INTEDG « lNTerrupt Edge » :** dans le cas où on utilise l' interruption externe avec RB0

- Si **INTEDG** = 1, on a interruption si le niveau sur RB0 passe de 0 vers 1. « front montant »
- Si **INTEDG** = 0, l'interruption s'effectuera lors de la transition de 1 vers 0. « front descendant »

**Bit 7 : RBPU**: Quand ce bit est mis à 0, une résistance de rappel au +5 volt est placée sur chaque broche du PORTB

# C'est quoi une interruption ?

## **NOTION D'INTERRUPTION**

Une interruption est un événement qui provoque l'arrêt d'un programme en cours d'exécution pour aller exécuter un autre programme appelé programme d'interruption (ou routine).

À la fin du programme d'interruption, le microcontrôleur reprend le programme principal à l'endroit où il s'est arrêté.

Le registre **INTCON** (INTerrupt CONtroller) est le registre principal de contrôle et de gestion des interruptions. Registre **INTCON pour PIC16F84A**

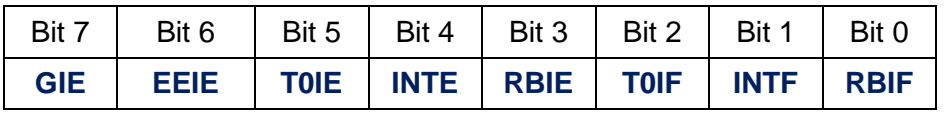

#### **Registre INTCON**

On s'intéresse uniquement au deux types d'interruptions

- À l'interruption sur la broche RB0
- À l'interruption RB4 à RB7
- RB0/INT : Une interruption peut être générée lorsque, la broche RB0, encore appelée INTerrupt pin, étant configurée en entrée, le niveau qui lui est appliqué est modifié.

 *Prof : Borchani hichem et Hammami mourad www.seriestech.com*

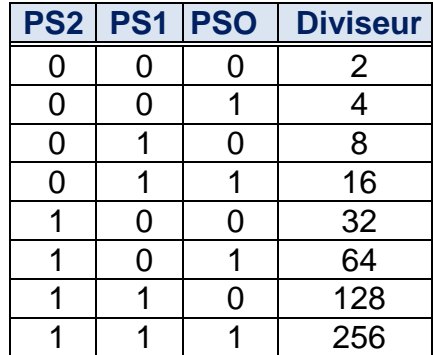

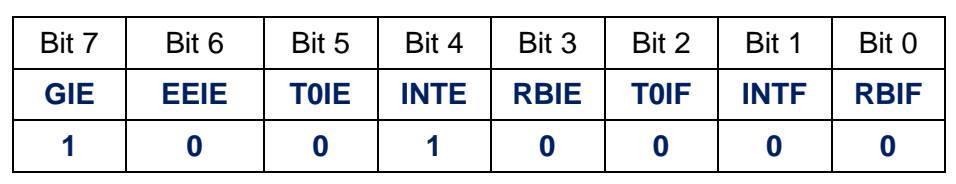

#### **Registre INTCON = 90(Hex)**

 PORTB : De la même manière, une interruption peut être générée lors du changement d'un niveau sur une des pins RB4 à RB7.

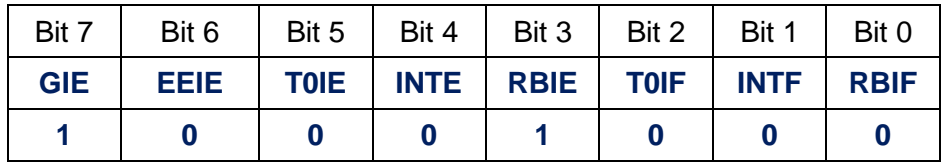

#### **Registre INTCON = 88(Hex)**

**N.B** :Lorsque le mécanisme de l'interruption RB4 à RB7 se déclenche le microcontrôleur verrouille le bit indicateur RBIF à 1, une opération de lecture sur le port B est nécessaire pour déverrouiller l'accès au bit RBIF afin de pouvoir le remettre à 0.

## **CONVERTISSEUR**

Les microcontrôleurs PIC 16F876 et 16F877 possédèrent un convertisseur analogique numérique sur 10 bits ,ce dernier permet de convertir une tension analogique comprise entre Vref- et Vref+ en une valeur numérique comprise entre 0 et 1023 .

Pour exploiter ce convertisseur il est nécessaire de configurer certains registres dans le microcontrôleur, Dans notre cas on intéresse au registre **ADCON1** 

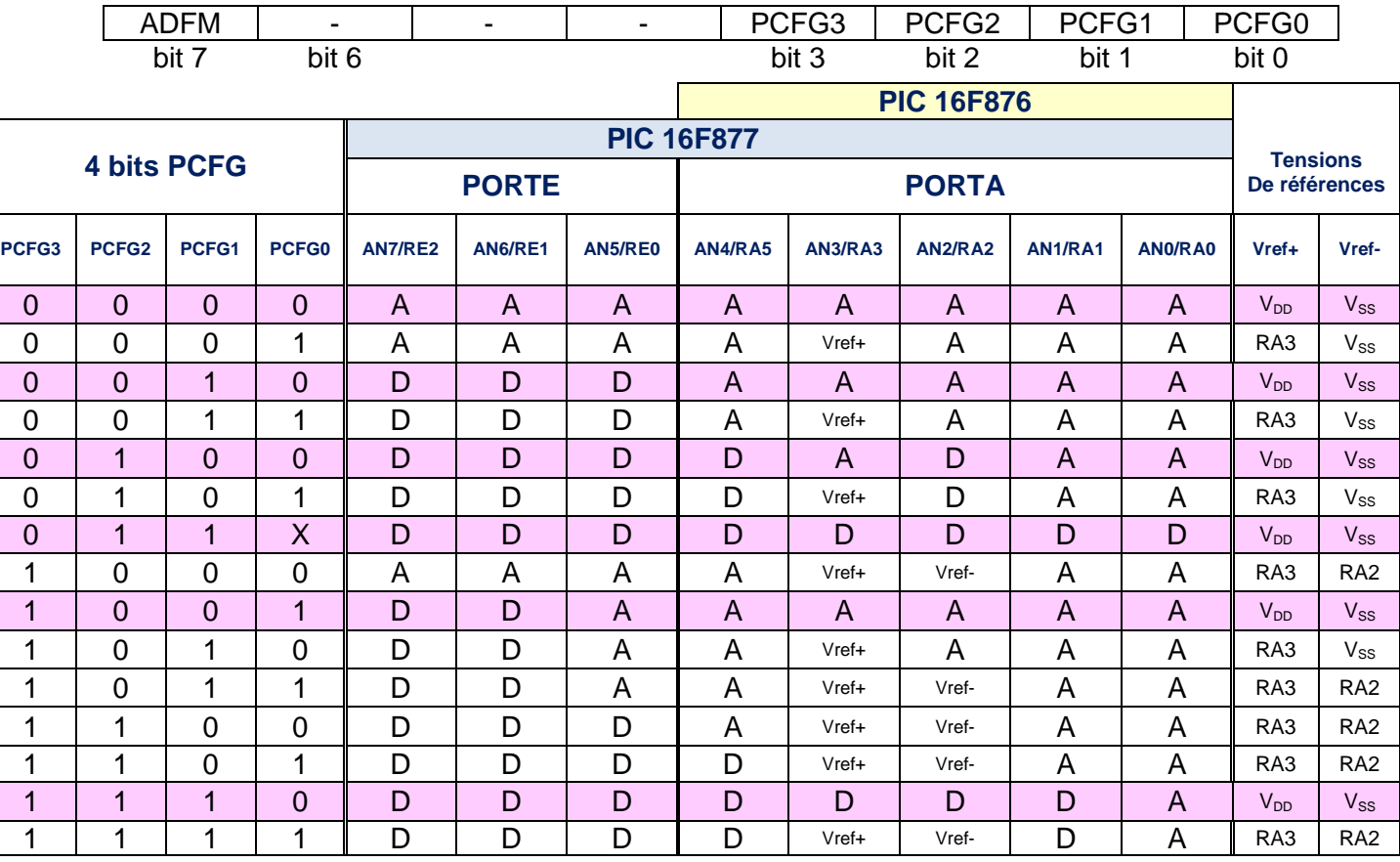

## **Registre ADCON1 :**

**A** : entrée analogique D : entrée numérique  $V_{DD} = V_{CC} = 5V$  ;  $V_{SS} = GND = 0 V$ Pour récupérer les **5 bits du port A** et **3 bits du port E** en tant que **I/O numériques (digitales)** il faut **ADCON1 =06(H)**

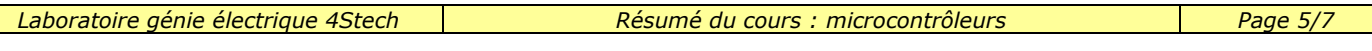

**Les bases du compilateur Mikropascal :**

Le décimal  $A = 12$ 

 $L'$ hexadécimal  $A = $0C$  ou  $A = 0x0C$ Le binaire  $A = \frac{960001100}{a}$ 

**Instructions spécifique au compilateur Mikropascal pro**

## **MODULE LCD**

### **Instructions spécifique au compilateur Mikropascal pro pour l'afficheur LCD**

Les variables suivantes doivent être définies dans tous les projets utilisant la bibliothèque d'affichage à cristaux liquides LCD:

// Connections du module LCD

**var** LCD\_RS : **sbit at** RB0\_bit; **var** LCD\_EN : **sbit at** RB1\_bit; **var** LCD\_D4 : **sbit at** RB2\_bit; **var** LCD\_D5 : **sbit at** RB3\_bit; **var** LCD\_D6 : **sbit at** RB4\_bit; **var** LCD\_D7 : **sbit at** RB5\_bit;

**var** LCD\_RS\_Direction : **sbit at** TRISB0\_bit; **var** LCD\_EN\_Direction : **sbit at** TRISB1\_bit; **var** LCD\_D4\_Direction : **sbit at** TRISB2\_bit; **var** LCD\_D5\_Direction : **sbit at** TRISB3\_bit; **var** LCD\_D6\_Direction : **sbit at** TRISB4\_bit; **var** LCD\_D7\_Direction : **sbit at** TRISB5\_bit; *// FIN* 

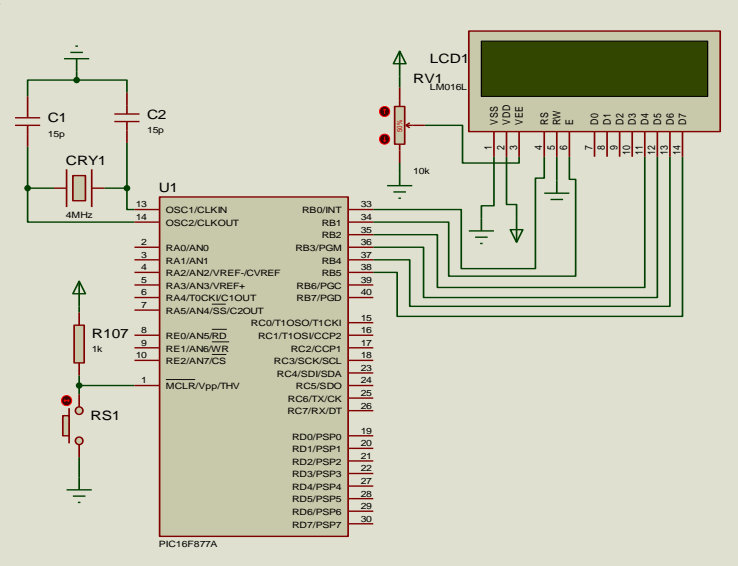

**Lcd\_Init () ; //** Initialisation de l'LCD

**Lcd\_Out(1, 2, 'BRAVO') ; //** écrire BRAVO sur l'LCD à partir de la ligne 1 ,colonne 2

**Lcd\_Chr(2, 3, i); //** écrire la caractère équivalent en code ASCII i sur l'LCD à partir de la ligne 2 ,colonne 3

**Lcd\_Cmd exemples :**

Lcd Cmd( LCD CLEAR); // effacer l'LCD

Lcd Cmd( LCD CURSOR OFF) : // supprimer le curseur de L'LCD

**Lcd\_Cmd(\_LCD\_FIRST\_ROW)** // **Déplacer le curseur à la 1ère ligne**

**Lcd\_Cmd(\_LCD\_SECOND\_ROW) //Déplacer le curseur à la 2ème ligne**

## **GESTION D'UN CLAVIER**

Le mikroPascal PRO pour PIC fournit une bibliothèque pour travailler avec des

claviers « en bloc de touches  $4x4$  ». Les routines de bibliothèque peuvent

également être employées avec le bloc de touches  $4x1$ ,  $4x2$ , ou  $4x3$ .

L'utilisation de ce clavier nécessite un port obligatoirement bidirectionnel 8 bits.

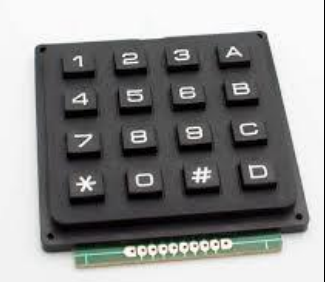

**Instructions spécifique au compilateur « Mikropascal pro » pour le Clavier** 

**Var keypadPort : byte at PORT…** ; // Pour la connexion du clavier au PORT. .. considéré ( 8 bits)

**Var Kp :byte** ; // on définit une variable de type octet

**Keypad \_Init();** // Initialisation du clavier

**Kp:=Keypad key Press();** // lecture de code de la touche « touche enfoncée » de 1 à 16.

**Kp:=Keypad\_key\_click();** // lecture de code de la touche « touche enfoncée puis libérée »de 1 à 16.

## **MODULE CONVERTISSEUR (C.A.N)**

#### **Instructions spécifique au compilateur Mikropascal pro pour le module conversion**

**ADC\_Init()** ; // Initialise le module convertisseur et le configurer avec les réglages suivants: Vref-=0 ;Vref+ = 5V , Utilisation de l'horloge interne pour la conversion. **N : word** // déclaration d'une variable de type word **N** := ADC Get Sample(3) // lecture de la

valeur lue par le convertisseur sur le canal 3

**N := ADC\_Read (3) //** lecture après initialisation

et démarrage de la conversion sur le canal 3

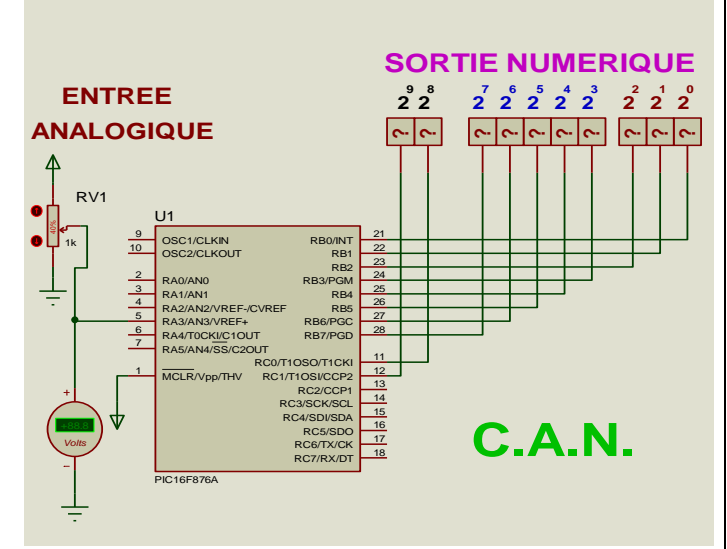

#### **LE MODULE M.L.I (PWM)**: **P**ULSE **W**IDTH **M**ODULATION

# **ADC\_Get\_Sample(3)** *II* lecture de la serie de vie word<br>
in the partie convertisseur sur le canal 3<br> **ADC\_Read (3)** *II* lecture après initialisation<br>
inarrage de la conversion sur le canal 3<br> **LE MODULE M.L.I (PWM): PUL Instructions spécifique au compilateur Mikropascal pro pour le module PWM PWM1 Init(1000)** // Initialise le module PWM de la sortie CCP1 (RC2) à la fréquence 1000Hz: **PWM1** start() // Démarrage du module PWM et sortie du signal sur la broche CCP1(RC2) **PWM1 Set duty(N)** // Change le rapport cyclique  $\alpha$  du signal sortant sur la broche CCP1 (RC2) avec N variant de 0 à 255  $\alpha = \frac{N}{n-1}$

**PWM1\_stop** // Arrêter le module PWM de la sortie CCP1 (RC2) **255**

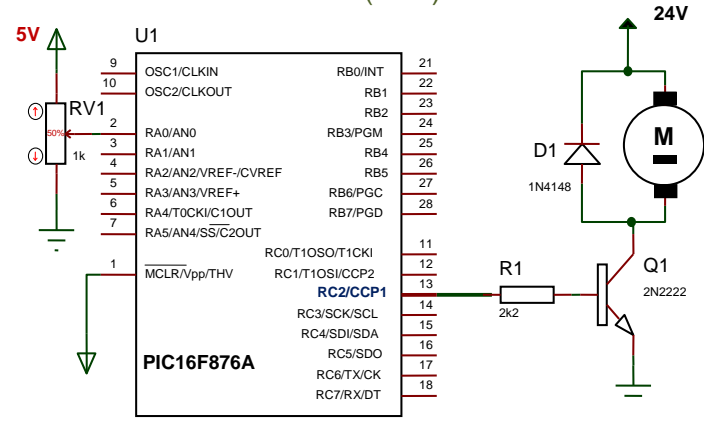

# **Librairie de Conversions**

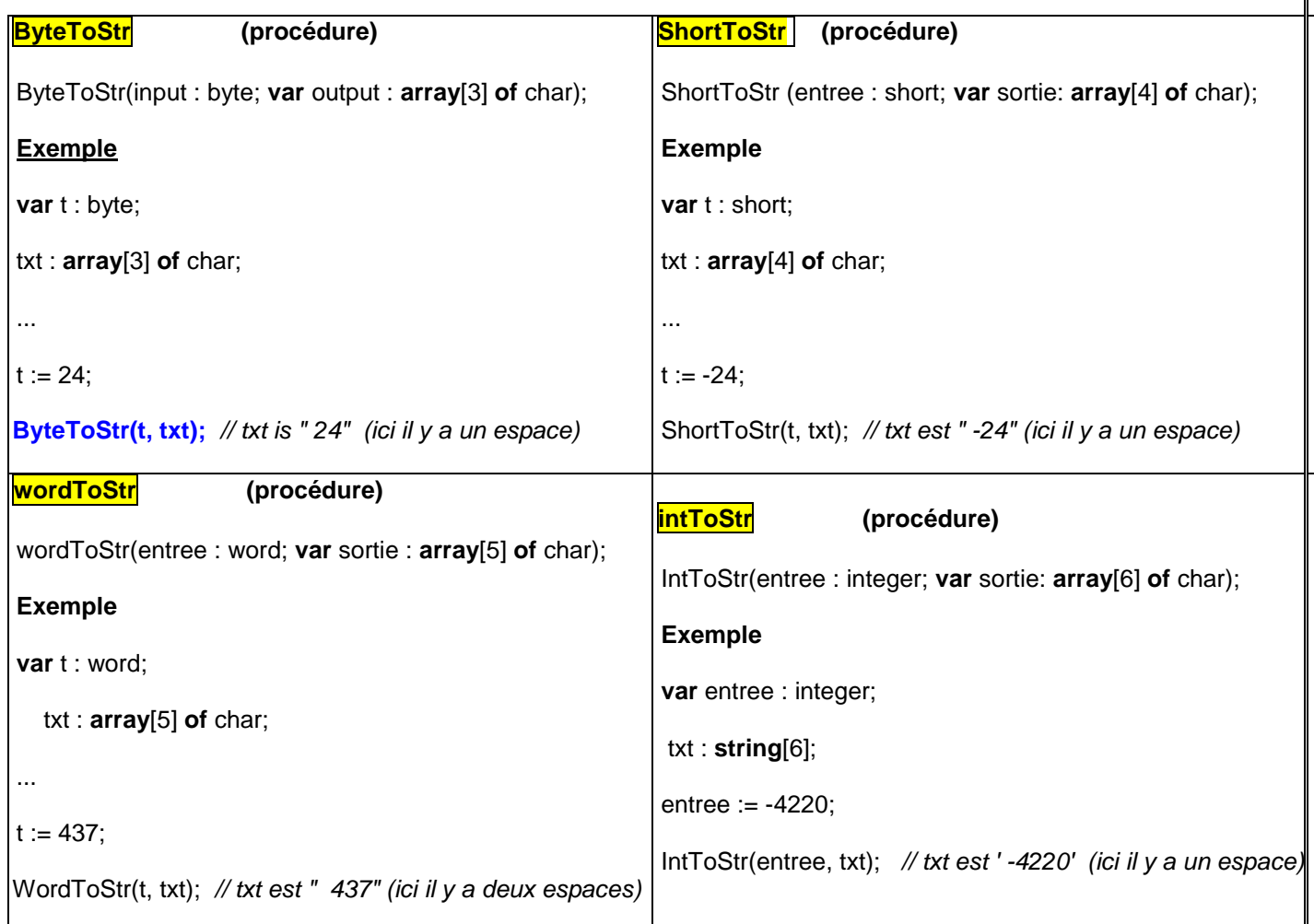